För patienter

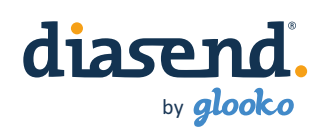

## Steg 1: Hur du skapar ett patientkonto

Du kommer att få ett e-mail från din sköterska/läkare med titeln "**Din vårdgivare har bjudit in dig till diasend®**". Klicka på länken i mailet som säger Klicka här för att komma igång och följ sedan stegen här nedanför.

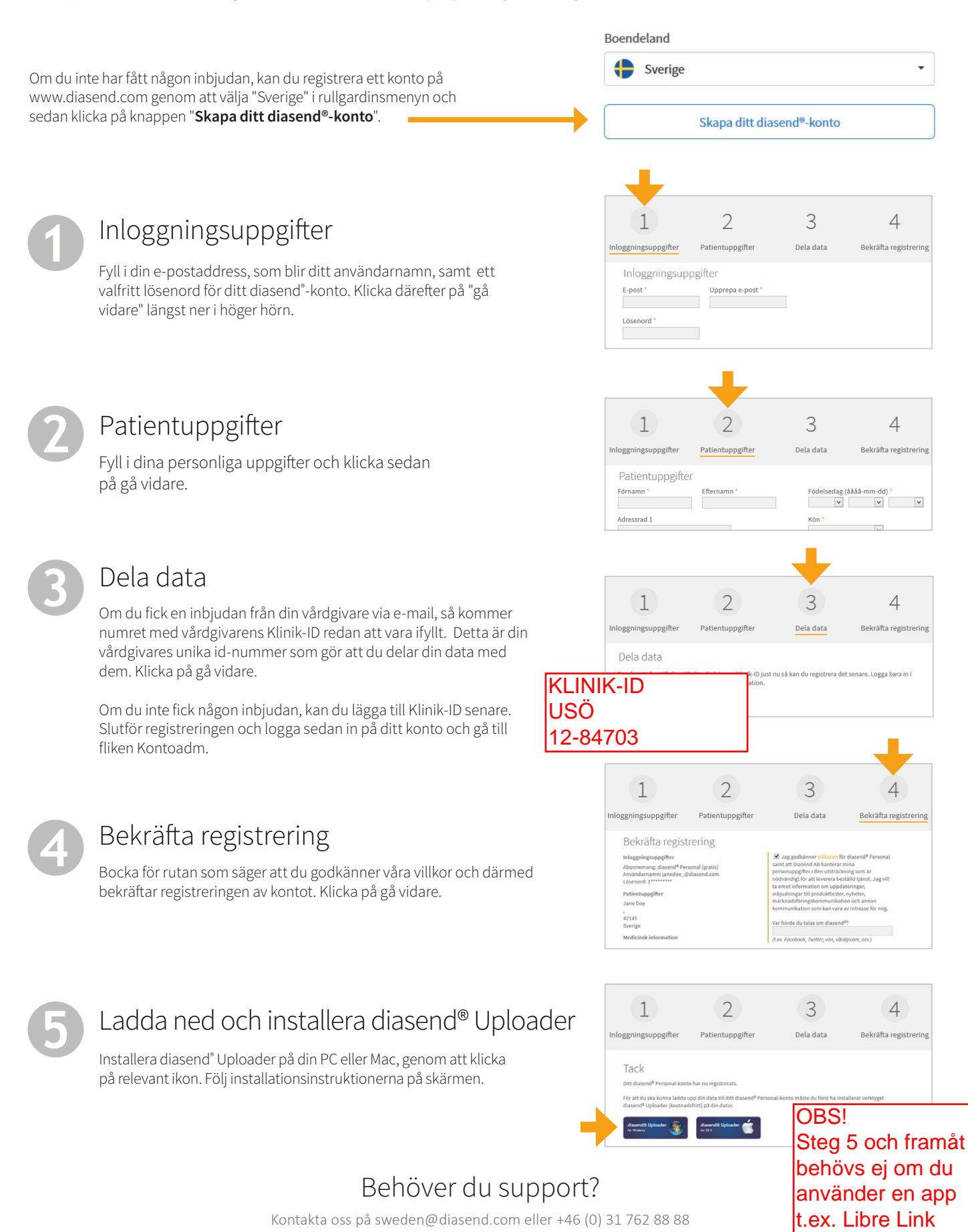

## Steg 2: Hur du överför data till diasend®

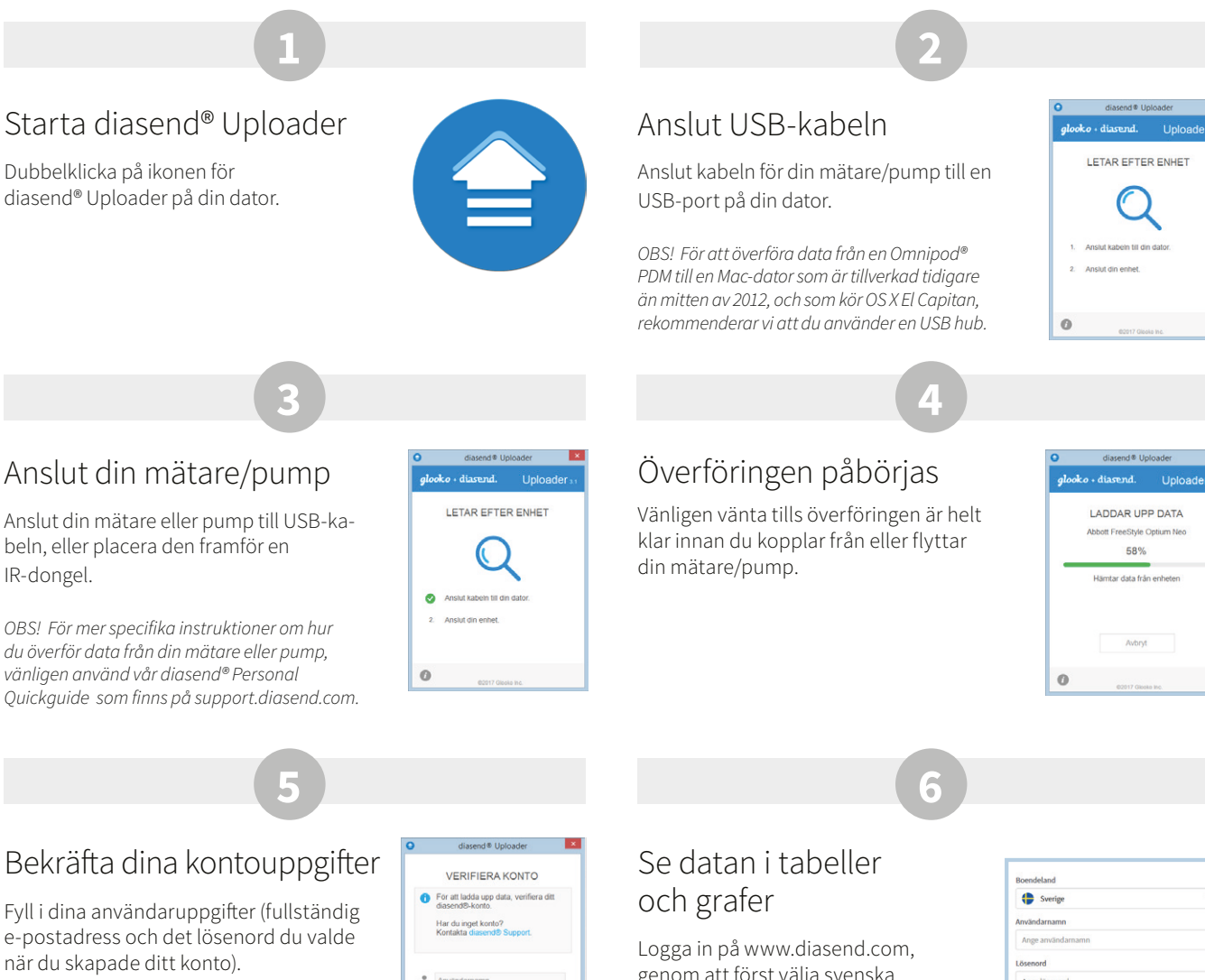

Exempel på rapporter och grafer

Klicka på Validera.

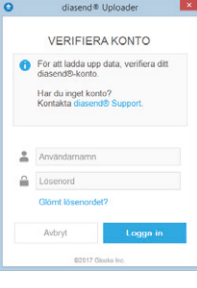

genom att först välja svenska som språk och därefter fylla i dina användaruppgifter.

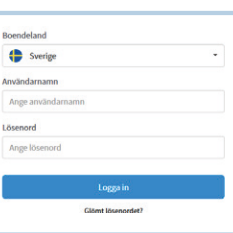

by glooko

diasen

M0147v1E (2020-05-26)

M0147v1E (2020-05-26)

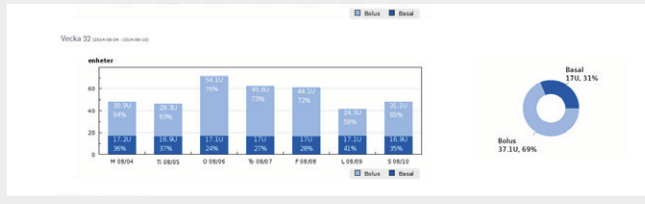

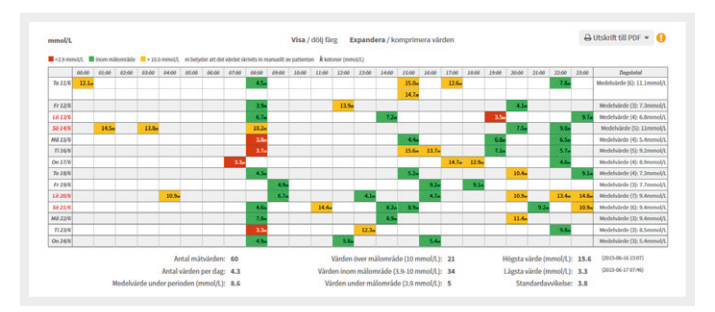

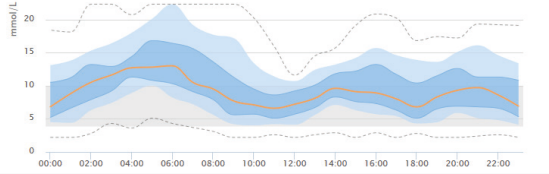

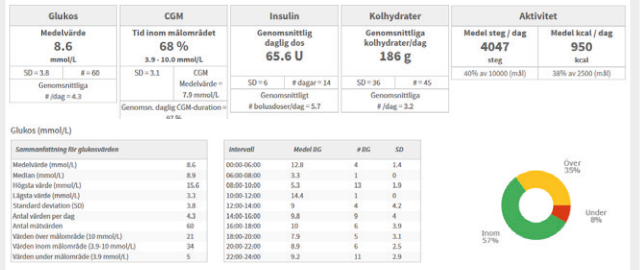